## EFT Employee Letter

| Purpose        | Use this procedure to create the EFT letter to send to employees once their Bank Details (0009) has been created for direct deposit, or if changes have been made to their account. This letter can be used by the employee to verify that their wages will be deposited into the proper account.    |
|----------------|----------------------------------------------------------------------------------------------------|
| Trigger        | Perform this procedure when an employee has chosen to have their paychecks<br>directly deposited into their bank account and their Bank Details (0009) has been<br>created. You can also create a letter to inform an employee that their account<br>information has been changed per their request. |
| Prerequisites  | Employee's bank detail has been keyed into the Bank Details (0009) Infotype.                                                                                                    |
| End User Roles | In order to perform this transaction you must be assigned the following role:<br>Payroll Processor, Payroll Analyst, Payroll Inquirer, Payroll Supervisor.                                                                                                    |

| Change History |                                                                                |  |  |  |  |
|----------------|--------------------------------------------------------------------------------|--|--|--|--|
| Date           | Change Description                                                             |  |  |  |  |
| 8/20/2007      | Created                                                                        |  |  |  |  |
| 7/17/2012      | User procedure updated to match current system. New screen shot of the letter. |  |  |  |  |

## Transaction Code ZHR\_RPTPY713

| Helpful Hints | The Pre-Note process verifies that the bank detail and account number were keyed into the system correctly. This process is executed when payroll is exited by DES. Any record that was <b><u>keyed</u></b> 10 days prior to payroll being exited will be effective for that payroll. If the transaction was <b><u>keyed</u></b> less than 10 days prior to payroll being exited will be effective for gayroll. |
|---------------|----------------------------------------------------------------------------------------------------|
|               | For example: Today is August 20, and an employee has requested to have their pay checks automatically deposited into their bank account starting on the September 10 <sup>th</sup> pay date.                                                                                                    |
|               | The employee has turned in the required paper work, the bank account number, and bank ID number have been keyed into the system. Since the information has been keyed into HRMS 10 days prior to the exit of the September 10 <sup>th</sup> pay date, the employee will have their pay check directly deposited.                                                                                                |
|               | This report will not create an EFT Employee letter if the employee's Bank Details (0009) is effective for a future date. Once the day arrives and you run the report, the EFT Employee's Letter will generate.                                                                                                    |

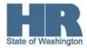

|  | Refer to <u>Bank Details for Warrant or Bank Transfer (ACH)</u> user procedure |
|--|--------------------------------------------------------------------------------|
|--|--------------------------------------------------------------------------------|

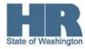

## Procedure

| Start the transaction us                    | sing the | transaction co | de ZHR_R | PTPY713.       |     |                |
|---------------------------------------------|----------|----------------|----------|----------------|-----|----------------|
| <u>P</u> rogram <u>E</u> dit <u>G</u> oto S | System   | <u>H</u> elp   |          |                |     |                |
| <b>©</b>                                    | 1        | 📙   😋 🙆 🚷      | 🗅 🛱 🛱    | 8008           | 💥 🔁 | 🕜 🖪            |
| EFT Employee Le                             | etter    |                |          |                |     |                |
| 🚱 🔁 🔳 💻                                     |          |                |          |                |     |                |
| Selections from                             | _⇒       | Search helps   |          |                | \$  | Org. structure |
| Period                                      |          |                |          |                |     |                |
| Today                                       | (        | Current month  |          | O Current year |     |                |
| O Up to today                               | (        | 🔿 From today   |          |                |     |                |
| O Other period                              |          |                |          |                |     |                |
| Period                                      |          |                | 6        | То             |     |                |
| Payroll period                              |          |                |          |                |     |                |
|                                             |          |                |          |                |     |                |
| Selection                                   |          |                |          |                |     |                |
| Personnel Number                            |          |                |          | _₽             |     |                |
| Personnel area                              |          |                |          | _₽             |     |                |
| Personnel subarea                           |          |                |          | \$             |     |                |
| Business area                               |          |                |          | t t            |     |                |
| Payroll area                                |          |                |          | \$             |     |                |
|                                             |          |                |          |                |     |                |
|                                             |          |                |          |                |     |                |
| Additional Selections                       |          |                |          |                |     |                |
| Errors Messages                             |          |                |          |                |     |                |
|                                             |          |                |          |                |     |                |
|                                             |          |                |          |                |     |                |

2.

Click

Payroll period

to specify the payroll period.

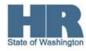

| Erogram <u>E</u> dit <u>G</u> oto S | Svstem | <u>H</u> elp |     |          |         |                |
|-------------------------------------|--------|--------------|-----|----------|---------|----------------|
| ©                                   |        |              | 日日日 | 8008     | <u></u> | ]   🔞 🖪        |
| EFT Employee Lo                     | etter  |              |     |          |         |                |
| 🕒 🔁 🖬 📜                             |        |              |     |          |         |                |
| Selections from                     | \$     | Search helps | ]   |          | \$      | Org. structure |
| Payroll period                      |        |              |     |          |         |                |
| Payroll area                        |        | <b>a</b>     | 1   |          |         |                |
| Ourrent period                      |        |              |     |          |         |                |
| O Other period                      |        |              |     |          |         |                |
| Period                              |        |              |     |          |         |                |
|                                     |        |              |     |          |         |                |
| Selection                           |        |              |     |          |         |                |
| Personnel Number                    |        |              |     | <b>S</b> |         |                |
| Personnel area                      |        |              |     | <b>S</b> |         |                |
| Personnel subarea                   |        |              |     | \$       |         |                |
| Business area                       |        |              |     | \$       |         |                |
| Payroll area                        |        |              |     | \$       |         |                |
|                                     |        |              |     |          |         |                |
|                                     |        |              |     |          |         |                |
| Additional Selections               |        |              |     |          |         |                |
| Errors Messages                     |        |              |     |          |         |                |

3. Complete the following fields:

|                | R=Require | ed Entry O=Optional Entry C=Conditional Entry                                                                                                    |
|----------------|-----------|----------------------------------------------------------------------------------------------------|
| Field Name     | R/O/C     | Description                                                                                                    |
| Payroll area   | R         | Groups and designates the employees whose payroll is run on<br>the same date.<br>The Payroll Area 11 is the default for the State of<br>Washington. Payroll Area 10 is the default for the Board of<br>Volunteer Firefighters only.<br>Example: 11 |
| Current Period | R         | Displays the current pay period<br>If you are unsure of the current pay period click (Enter) to display the current period.<br>For a list of pay periods refer to Pay Periods<br>Example: 14/2012 (7/1/2012 to 7/15/2012)                          |

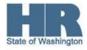

| Other Period                                                                                          | 0         | Display a pay period in the past.<br>Example: 12/2012   |
|----------------------------------------------------------------------------------------------------|-----------|---------------------------------------------------------|
|                                                                                                    | - Ourters |                                                         |
| Program Edit Got                                                                                      |           | Help<br>1 📙   😋 😢 😫   블 (1) (1) (2) (2) (2)   🛒 🖉   🕲 📑 |
| EFT Employee                                                                                          | Letter    |                                                         |
| 🕀 🔁 🖪 🔳                                                                                               |           |                                                         |
| Selections from                                                                                       | \$        | Search helps 📑 Org. structure                           |
| Payroll period<br>Payroll area<br>© Current period<br>O Other period<br>Period                        |           | 11 from 07/01/2012 To 07/15/2012<br>14 2012             |
| Selection<br>Personnel Number<br>Personnel area<br>Personnel subarea<br>Business area<br>Payroll area |           |                                                         |
| Additional Selections                                                                                 |           |                                                         |

4. Complete the following fields:

|                     | R=Require | ed Entry O=Optional Entry C=Conditional Entry                                                                          |
|---------------------|-----------|----------------------------------------------------------------------------------------------------|
| Field Name          | R/O/C     | Description                                                                                                    |
| Personnel<br>Number | R         | The employee's unique identifying number.<br><b>Example:</b> 414633                                                    |
| Personnel area      | R         | A specific agency/sub-agency in the State of Washington.                                                               |
|                     |           | Example: 2350                                                                                                    |
| Business area       | 0         | A specific agency in the State of Washington. This is<br>associated with each Employer Identification Number<br>(EIN). |
|                     |           | Example: 2350                                                                                                    |

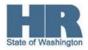

| Payroll area   | R | Groups and designates the employees whose payroll is run on the same date.                                                                   |
|----------------|---|----------------------------------------------------------------------------------------------------|
|                |   | The Payroll Area 11 is the default for the State of Washington. Payroll Area 10 is the default for the Board of Volunteer Firefighters only. |
|                |   | Example: 11                                                                                                    |
| Error Messages | 0 | This will display the total number of employee records that were processed during the reporting period.                                      |

| E∕<br><u>P</u> rogram <u>E</u> dit <u>G</u> oto                                                       | S <u>y</u> stem <u>H</u> elp |                    |                |           |                |
|----------------------------------------------------------------------------------------------------|------------------------------|--------------------|----------------|-----------|----------------|
| Ø                                                                                                    | D 4 📙                        | I 😋 🙆 🚷 I 🖴        | 品牌   約 色 🕻     | ) 🕄   🔀 🖉 | ]  🕲 🖪         |
| EFT Employee I                                                                                        | _etter                       |                    |                |           |                |
| 🕀 🔁 🖬 📜                                                                                               |                              |                    |                |           |                |
| Selections from                                                                                       | 🖻 🖻 Sea                      | rch helps          |                | _⇒        | Org. structure |
| Payroll period<br>Payroll area<br>© Current period<br>O Other period<br>Period                        |                              | 11 from<br>14 2012 | 07/01/2012     | To 0      | 7/15/2012      |
| Selection<br>Personnel Number<br>Personnel area<br>Personnel subarea<br>Business area<br>Payroll area |                              |                    | <b>Ŷ Ŷ Ŷ Ŷ</b> |           |                |
| Additional Selections                                                                                 |                              |                    |                |           |                |

5. Click (Execute) to execute a process or action.

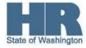

| 🔄 Print:                              |          |               |      |                            |             |                |   |
|---------------------------------------|----------|---------------|------|----------------------------|-------------|----------------|---|
| OutputDevice                          | LOCL     |               |      |                            | Front-end   | printer Sapgui |   |
| Frontend Printer                      | \\dopp   | slcy004\HRISE | D-16 |                            |             | <br>E          |   |
| Page selection                        |          |               |      |                            |             |                |   |
|                                       |          |               |      |                            |             |                |   |
| Spool Request                         |          |               |      |                            |             |                |   |
| Name                                  | SMART    | LOCL KELL     | YW   |                            |             |                |   |
| Title                                 |          |               |      |                            |             |                |   |
| Authorization                         |          |               |      |                            |             |                |   |
|                                       |          |               |      |                            |             |                |   |
| Spool Control                         |          |               |      | Number of Copies           |             |                |   |
| <ul> <li>Print immediately</li> </ul> | y        |               |      | Number 1                   |             |                |   |
| Delete After Outp                     | ut       |               |      | Group (1-1-1,2-2-2,3-3-3,) |             |                |   |
| New spool reque                       | est      |               |      |                            |             |                |   |
| Close Spool Req                       | uest     |               |      | Cover                      | Page Settin | gs             |   |
| Spool retention pd                    |          | 8 Day(s)      |      | SAP c                      | over page   | Do Not Print   | Ē |
| Storage Mode                          |          | Print only    | Ē    | Recip                      | ient        |                |   |
|                                       |          |               |      | Depar                      | tment       |                |   |
|                                       |          |               |      |                            |             |                |   |
| 🕒 Print 🔂 Prin                        | t previe | w 🗙           |      |                            |             |                |   |

6.

Click Print preview to preview the letter, or Click Print to print the letter.

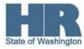

| ⊡⊂<br>Text _Edit _Goto | Extr <u>a</u> s S <u>y</u> stem <u>H</u> elp     |
|------------------------|--------------------------------------------------|
| Ø                      | 1 4 📙 ( 😋 😪   🚔 () () (2 1 1 4 2 1 🔣 () 🔀 () 😨 🖪 |
|                        |                                                  |
| Print Preview          | v of LOCL Page 00001 of 00004                    |

State of Washington

Agency: 0110 Organization Code: 30000270

July 18, 2012

Withman, Dan 1500 Jefferson Olympia, WA 98501

Dear Employee:

According to our records you have authorized the State of Washington to automatically deposit your net wages. You will receive a warrant until the new information has been recorded properly.

Please verify the following information to ensure your wages will be deposited to the proper financial institution and account. If the information is correct, the automatic deposit of your wages will begin as soon as the account information is confirmed by your financial institution. This takes approximately 10 to 15 calendar days.

> Financial Institution Name: Financial Institution Number: 041200775 Type of Account: Account Number:

KEY BANK Checking or PAY CARD\* 68577358215

\*Note for employees using PAY CARD: Pay cards are coded as a Checking account in the payroll system for the purposes of automatic deposit of net wages. Your net pay will be directed to your pay card as requested.

If any of the above information is incorrect, please notify your payroll officer \*\*\* IMMEDIATELY \*\*\* so that the information can be corrected. Incorrect information may cause your wages to be directed to the wrong financial institution or account and delay your pay. Moreover, your correct automatic deposit may not be effective until the following pay period.

Use the scroll bars on the right hand side of the screen to the view the entire letter.

If you have any questions, please contact your payroll officer.

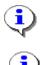

If the

Errors Messages

is checked when you execute the report, once you have

viewed the letter, click the 🤷 (Cancel) button on the letter to display report stats:

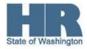

| Image: Construction of the second state of the second state of the second state of the second state of the second state of the second state of the second state of the second state state stat |           |           |  |  |  |  |  |
|----------------------------------------------------------------------------------------------------|-----------|-----------|--|--|--|--|--|
| Message 1                                                                                                    | Message 2 | Message 3 |  |  |  |  |  |
| Total Records Processed                                                                                                    | 2         |           |  |  |  |  |  |
| Total Retirees                                                                                                    | 0         |           |  |  |  |  |  |
| Total Non-Retirees                                                                                                    | 2         |           |  |  |  |  |  |
| Records displ                                                                                                    | ayed: 3   | 3         |  |  |  |  |  |
|                                                                                                    |           |           |  |  |  |  |  |
| 🔍 🔟 🖪 🗟 🖓 🌾 🖾 🧏 🗺 🛅 💭 🍜 🔄 🐨 🗛 🖽 🖽 🖽 🖬 🖬 Selections 🛛 🖌 🔸 🕨                                                                                                    |           |           |  |  |  |  |  |

| Results                                                                     |  |
|-----------------------------------------------------------------------------|--|
| You have generated the EFT Letter to send to the employee for verification. |  |
| Comments                                                                    |  |
| None.                                                                       |  |

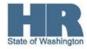